# **Getting Started Using Base Camp Manager**

- 1. Create a login and password at **<https://www.toastmasters.org/>** and bookmark the site.
- 2. Log in and also **Go to Base Camp** from the main **Pathways** dropdown menu.

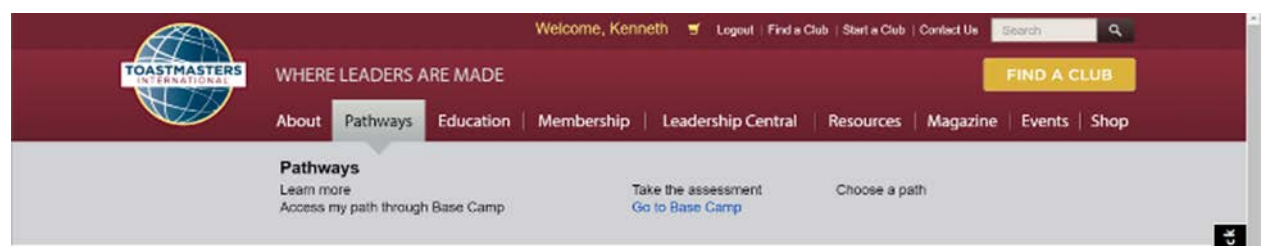

3. Click on Login as Base Camp Manager.

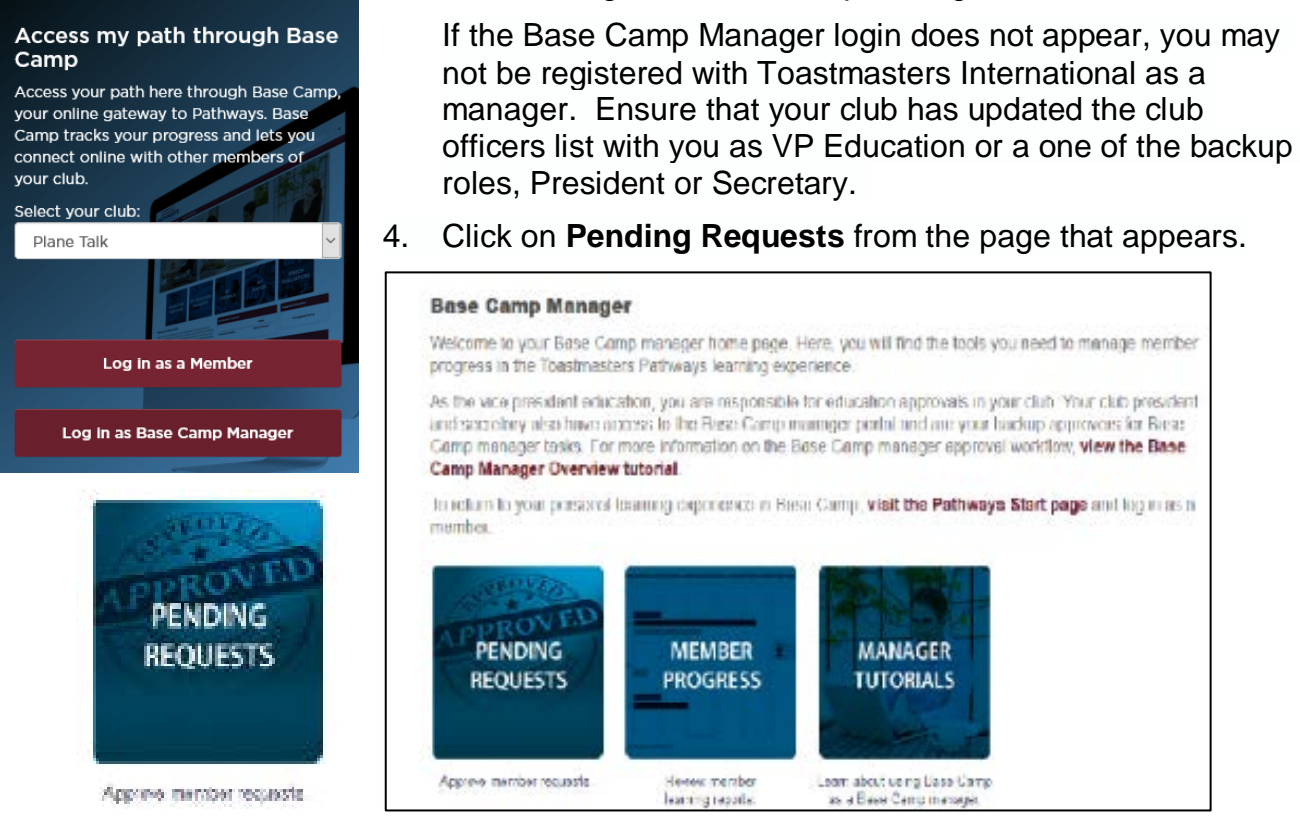

5. You will see any member pending requests. To approve, after checking the member's paperwork, select the green checkmark.

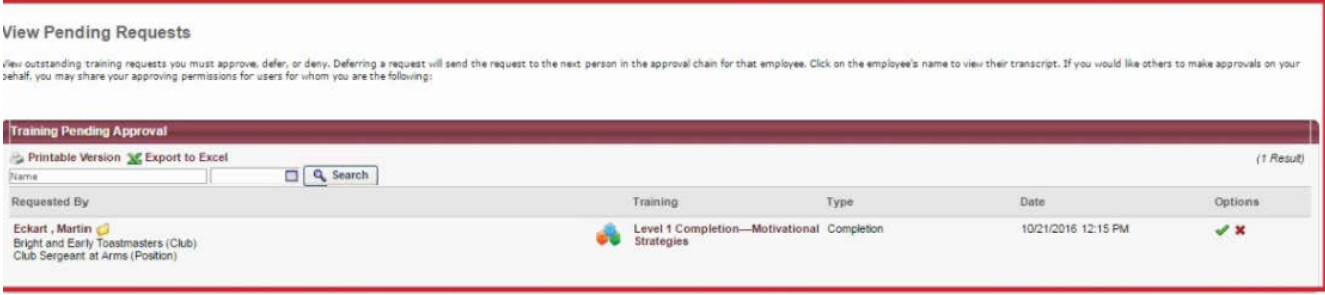

## Verify Completion

- 1. To verify completion, have the member login to their path (and verify the Level, showing it is completed and view certificate is listed. (Team Collaboration Level 1 is shown here).
- 2. Have member **Click on View Certificate.**

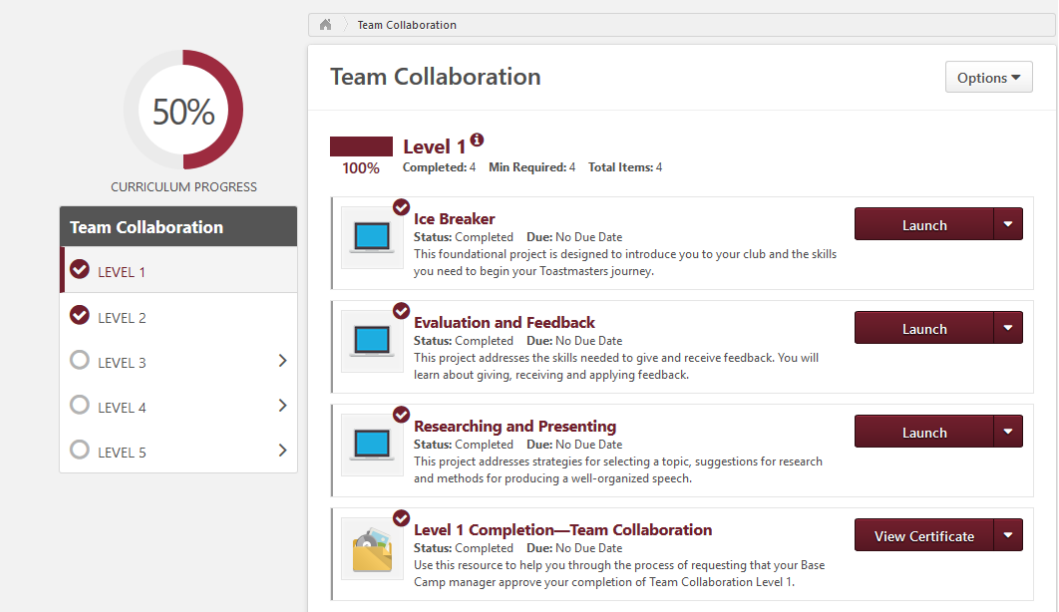

3. The following window pops up from which the member can print their certificate.

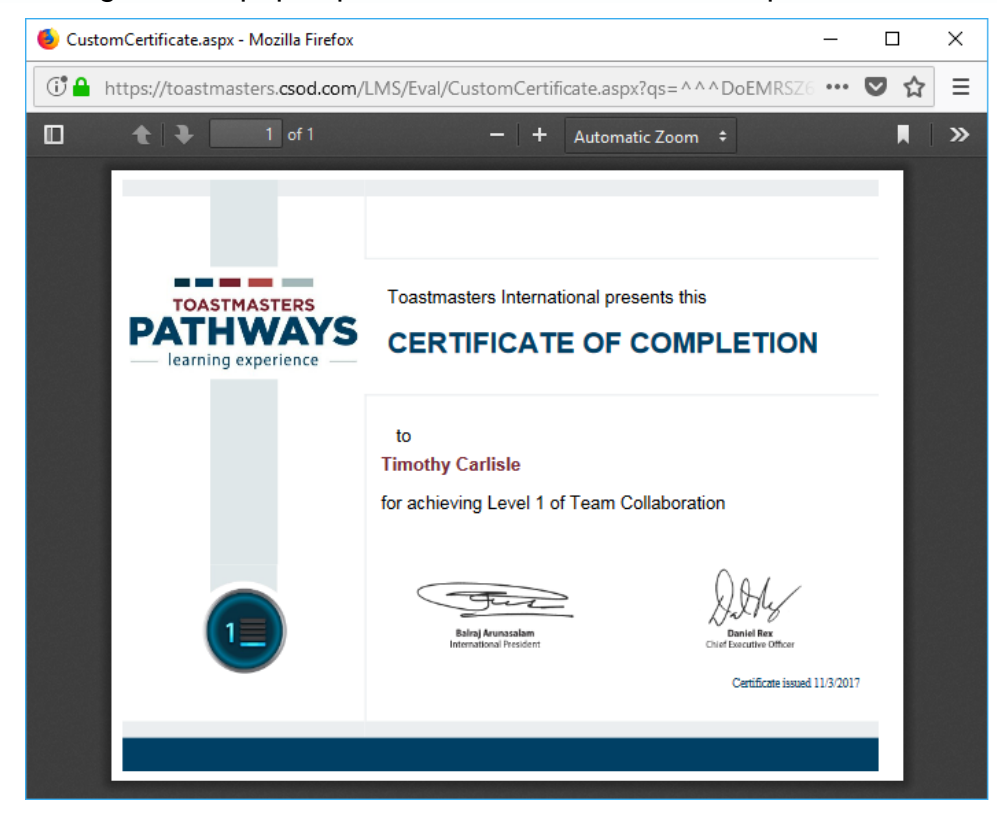

## To Verify Member Progress

- 1. Go back to Base Camp Manager Home Screen.
- 2. Select **Member Progress**.

#### **Base Camp Manager**

Welcome to your Base Camp manager home page. Here, you will find the tools you need to manage member progress in the Toastmasters Pathways learning experience.

As the vice president education, you are responsible for education approvais in your club. Your club president<br>and secretary also have access to the Besc Comp inairages padal and are your backup approvers for Base Camp manager tasks. For more information on the Base Camp manager approval workflow, view the Base Camp Manager Overview tutorial In return to your personal touring experience in Hase Camp, visit the Pathways Start page and log innes a member. **MEMBER PROGRESS** OVEL **PENDING MEMBER MANAGER REQUESTS PROGRESS TUTORIALS** Kevrew member learning reports. 3. The following screen Аругие петри госавать Herew member Learn about using Dass Camp barregrapati. as a Base Campinanage. appears:

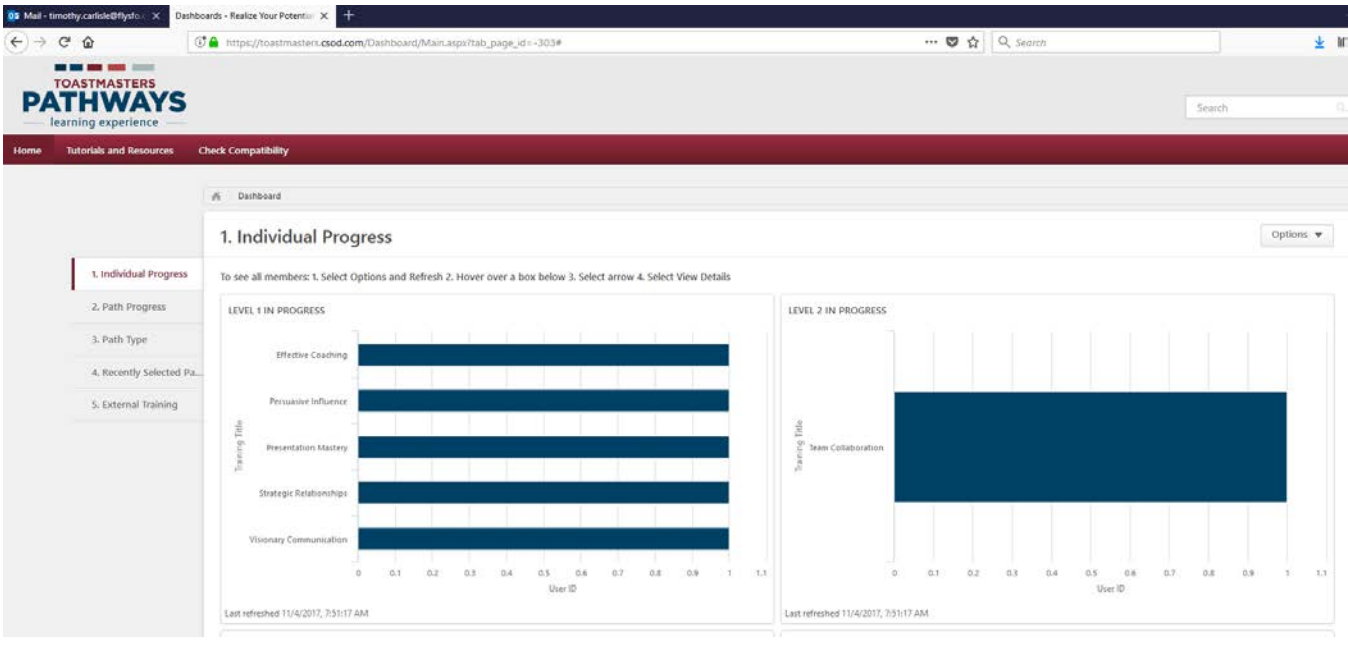

There are a variety of reports which can be used to track member progress if needed.

## Manager Tutorials – Toastmasters has a Tutorial for almost everything.

- 1. Go back to Base Camp Manager Screen.
- 2. Select Manager Tutorials if you need more assistance.

# **MANAGER TUTORIALS** Loam about using Dasa Camp

as a Base Campinanager

#### **Base Camp Manager**

Welcome to your Base Camp manager home page. Here, you will find the tools you need to manage member progress in the Toastmasters Pathways learning experience.

As the vice president education, you are responsible for education approvals in your club. Your club president and secretary also have access to the Base Camp manager podal and air your hadrup approvens for Base. Camp manager tasks. For more information on the Base Camp manager approval workflow, view the Base Camp Manager Overview tutorial.

to actually your personal training exponence in Basic Camp, visit the Pathways Start page and log mars or member.

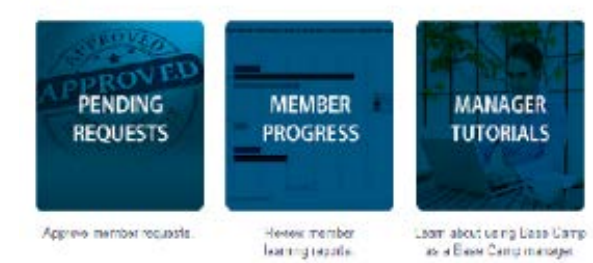

### **Navigating Your Role**

View the following tutorials to support your members on their Pathways journey:

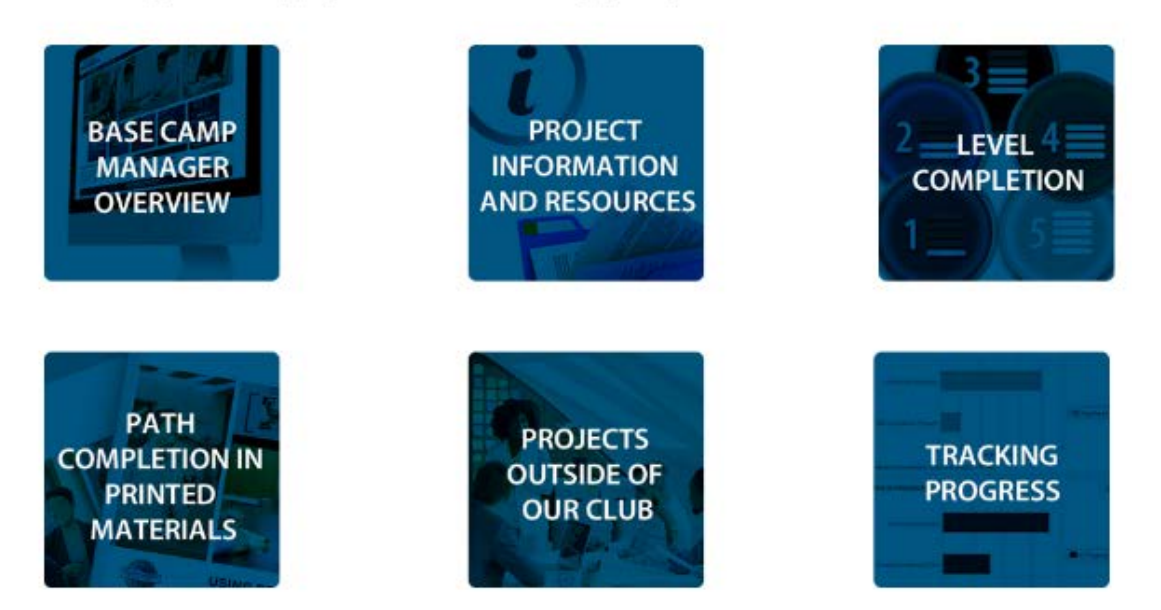